# Første møte med M+

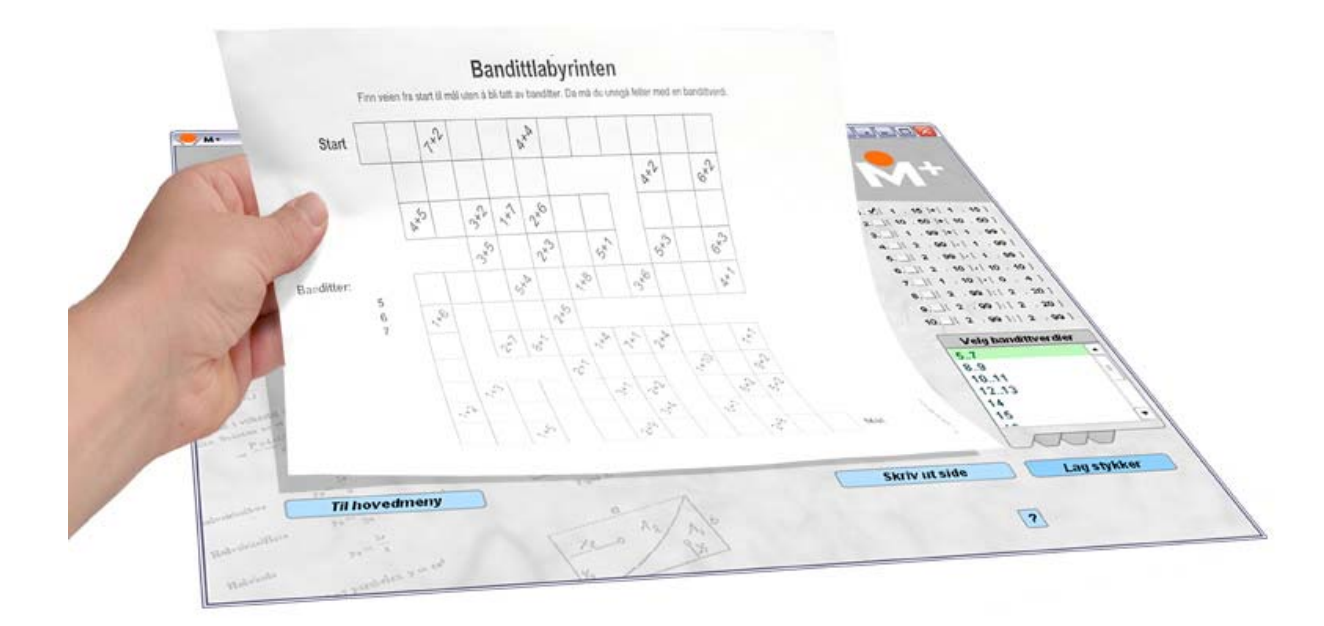

M+ er et program som lar deg tilpasse og skrive ut oppgaver og spill på papir i matematikkfaget.

### Oppgaver og spill på 1–2–3

**1** Velg ønsket side fra menyen.

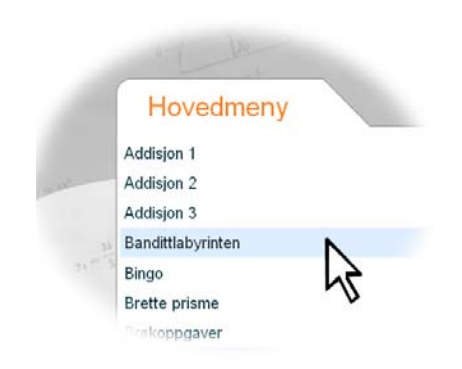

## **2** Tilpass oppgaven

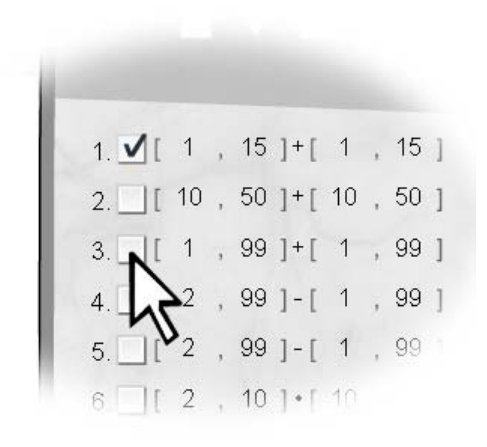

**3** Skriv ut

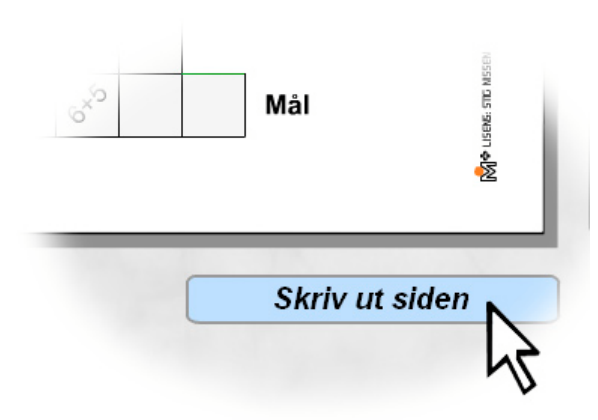

Stort enklere kan det ikke bli.

På de følgende sidene finner du noen tips for hvordan du kan få enda mer nytte av M+.

### Tips 1: Bruk hjelpfunksjonen

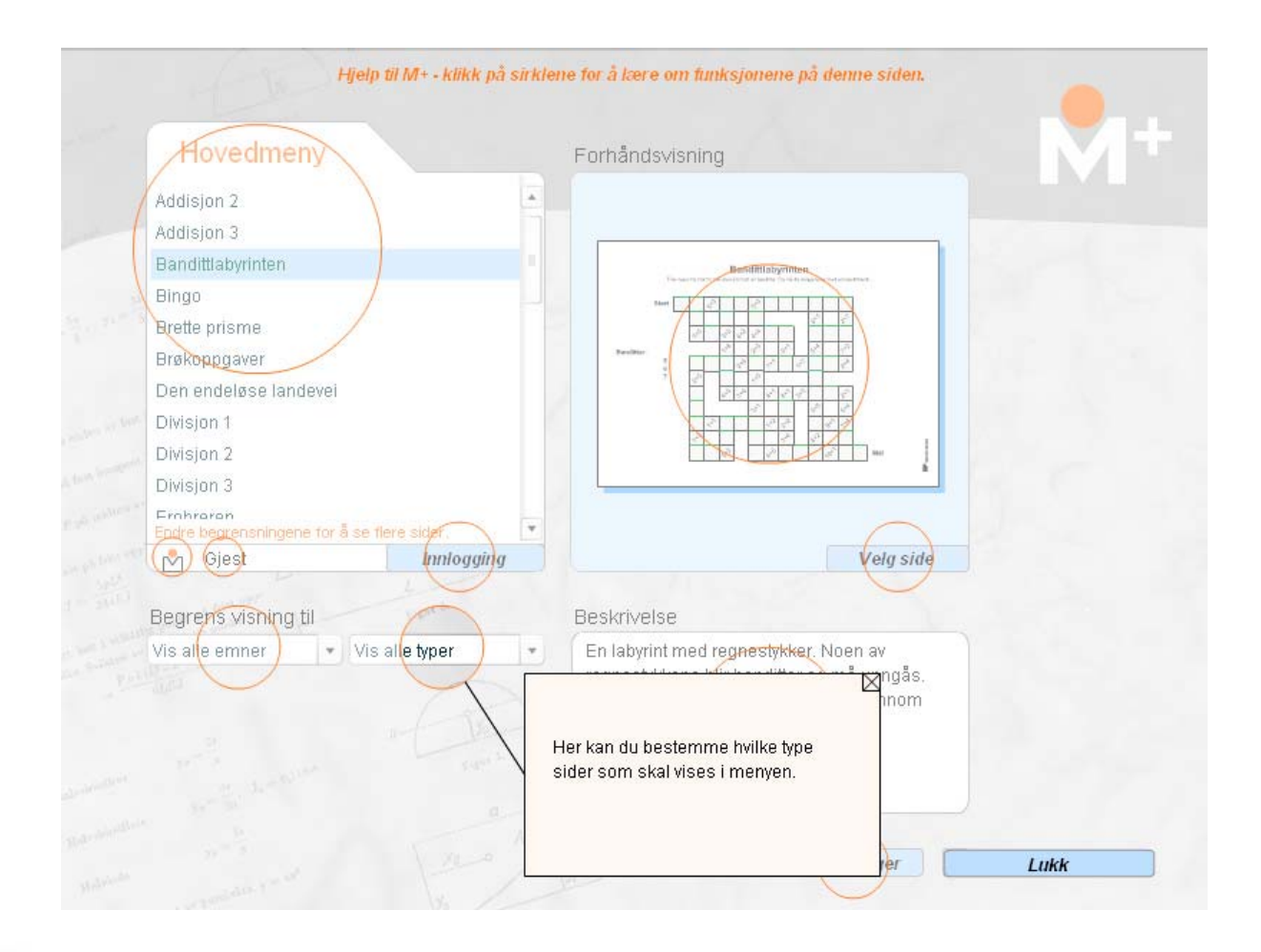

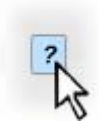

Alle steder i programmet er det en slik hjelpknapp. Klikk på den for å starte hjelp. I hjelp klikker du på sirklene for lære om de mulighetene som finnes.

#### OPPGAVE FASIT MBandittlabyrinten Bandittlabyrinten  $15$  |+| 1 , 15 |  $\sqrt{1}$ Finn veien fra start til mål uten å bli tatt av banditter. Da må du unngå felter med en bandittverdi  $50 \mid + \mid 10.50$  $10<sup>1</sup>$ 99  $99 + 11$ oxy 3,6 Start  $99$   $\cdot$   $1$   $1$   $99$  $s^{\rm s}_{\rm s}$ cko  $.99 99 - 1$  $\mathfrak{s}^{\mathfrak{D}}$  $\hat{K}_{\mathbf{X}}$  $\hat{\mathbf{x}}_{\mathbf{x}}^{\mathrm{th}}$  $x^2$  $10$   $\cdot$   $10$   $\cdot$   $10$  $e^{x}$  $10$   $\cdot$   $\cdot$  0  $\cdot$  4 ]  $x^5$  $\mathbb{Z}^2$ **Banditter:**  $, 99$  |:  $[2, 20]$  $\mathcal{P}$ 5  $S_{x,3}$ 2.6  $\hat{r}$  $\lambda$ 6  $9.$  $2, 99$  :  $2, 20$  $\overline{7}$  $n^3$  $10.$   $12.99$  :  $2.99$  $\lambda^*$  $x^b$ **B A** For division  $\mathcal{C}_{k}$  $\delta_{x_r}$  $\alpha^2$ · bruk brøkstrek  $x^2$  $v^2$  $\tilde{\zeta}$ Sks  $c_{x}$ bruk deletegn  $\mathcal{S}^{\lambda}$ cx,  $\alpha^x$  $\mathbf{v}_k$ 38 o<sub>k</sub> Mál 喜 **Til hovedmeny Skriv ut siden** Lag stykker  $\sqrt{2}$

#### Tips 2: Bli kjent med hovedelementene på hver side

- •Det hvite rektangelet viser omtrent hvordan A4 arket kommer til å se ut.
- $\bullet$ Oransje elementer på arket er knapper og lignende og skrives ikke ut.
- •De gule lappene skiller ulike ark. Klikk på de gule lappene for å skifte ark.
- $\bullet$ Til høyre for arket finner du valgmenyene.

Tips 3: Bli kjent med skillearkene i valgmenyen

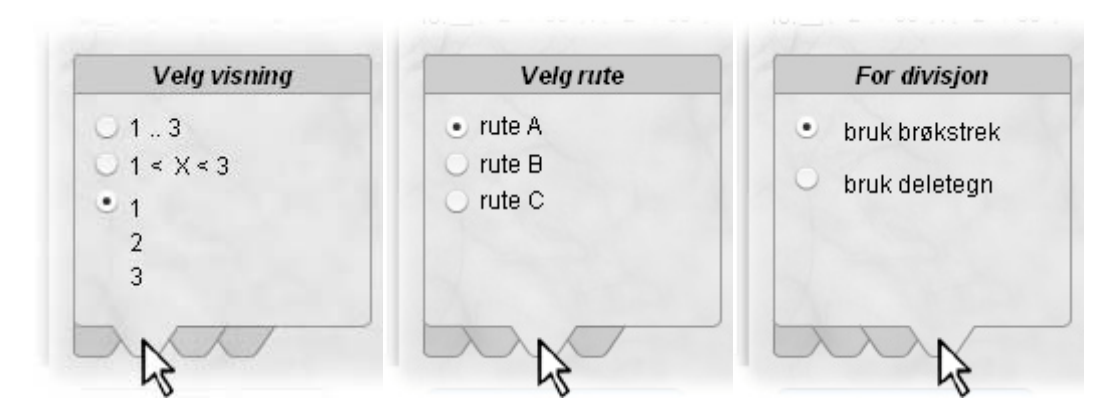

På en side er det ofte valg som er fordelt på flere ulike små skilleark. Hold pilen over "flippen" på skillearket for å skifte.

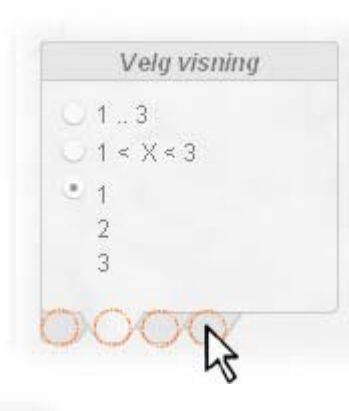

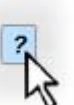

I hjelp finner du en sirkel for hvert skilleark. Klikk på disse for å lære om de ulike valgene.

#### Oppsummering

- M+ brukes for å tilpasse og skrive ut oppgaver til elevene.
- Klikk på hjelpknappen for å lære om elementene på en side.

M+ er laget av Stig Nissen ved Nissens Verksted. Eneforhandler i Norge er Grieg Multimedia AS. Dersom det er noe du savner i programmet eller dersom om du har noe på hjertet angående M+, kan du skrive til stig@nissensverksted.no.